**Branch Business Support** เอกสารใช้ภายในธนาคารเท่านั้น

RUIM DE LA CONSUMIER DE LA CONSUMIER DE LA CONSUMIER DE LA CONSUMIER DE LA CONSUMIER DE LA CONSUMIER DE LA CONSUMIER DE LA CONSUMIER DE LA CONSUMIER DE LA CONSUMIER DE LA CONSUMIER DE LA CONSUMIER DE LA CONSUMIER DE LA CON ฉบับกันยายน 2566

## $\textbf{M}$  **การบลดลอกบญชกองทุน "**

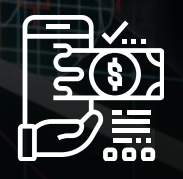

- วิธีการปลดล็อคบัญชีกองทุนในระบบ  $\bullet$ Simple Click
- อธิบายแบบฟอร์มที่เกี่ยวข้อง

QR Code ดูวิดีโอ

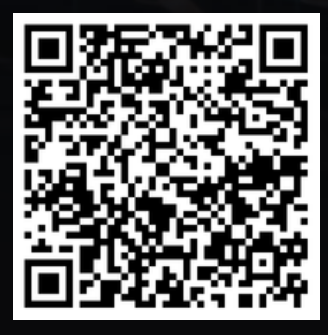

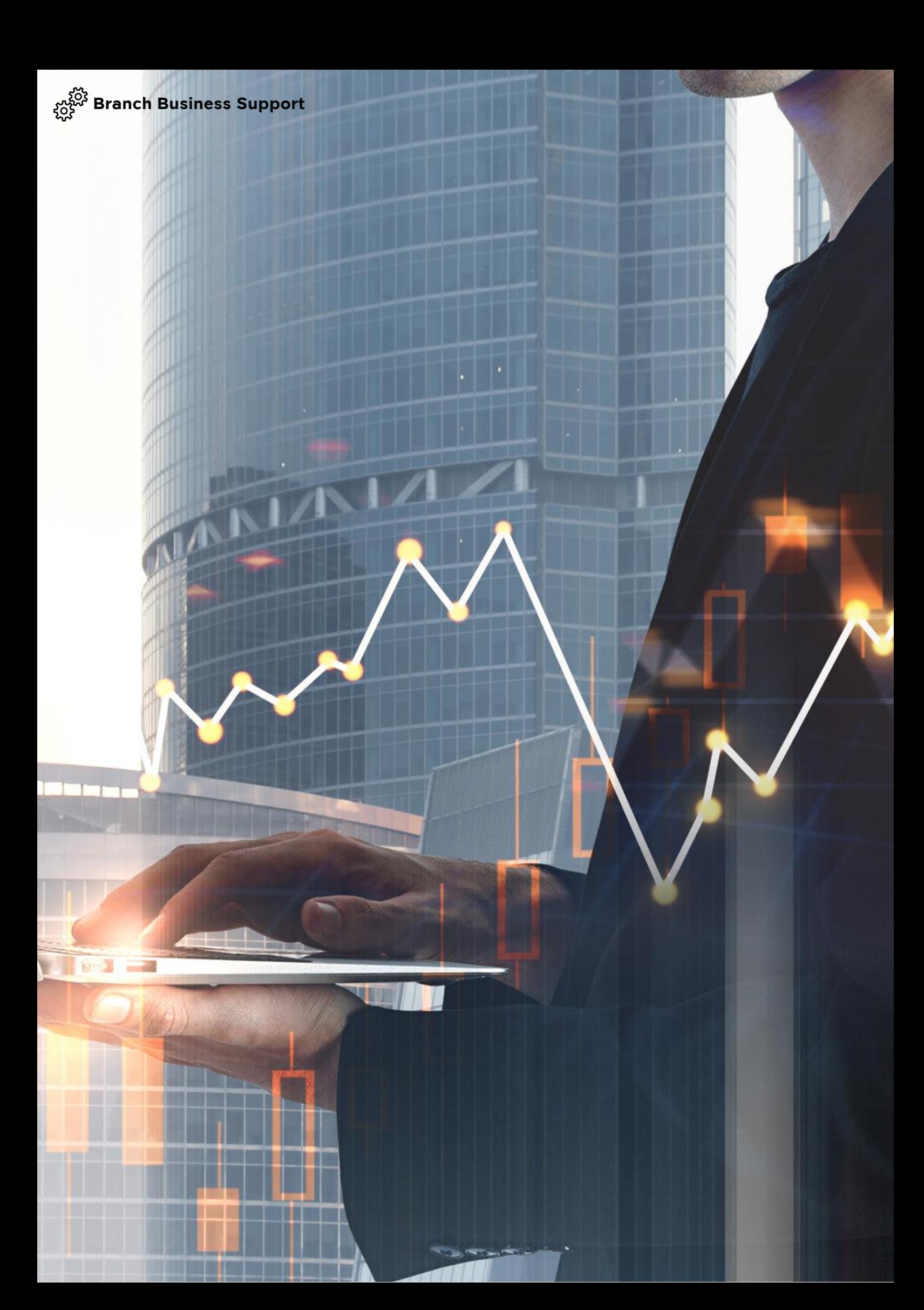

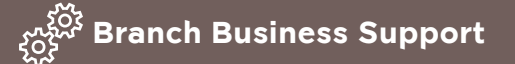

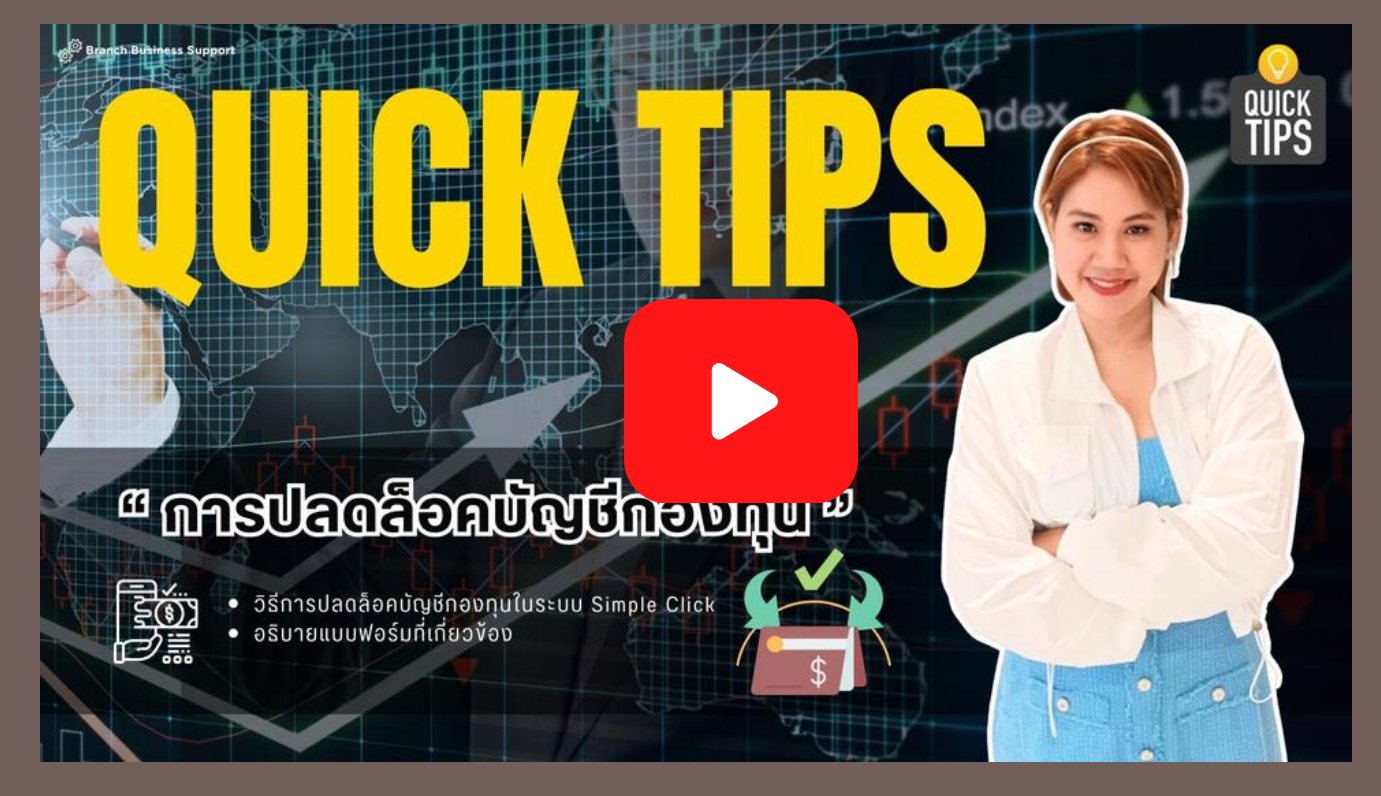

คลิกเปิดดูวิดีโอผ่านระบบ Krungsri Jam หรือ สแกน QR Code ดูวิดีโอผ่านโทรศัพท์มือถือ

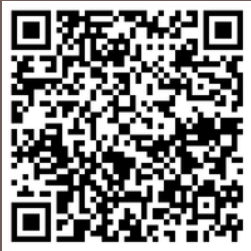

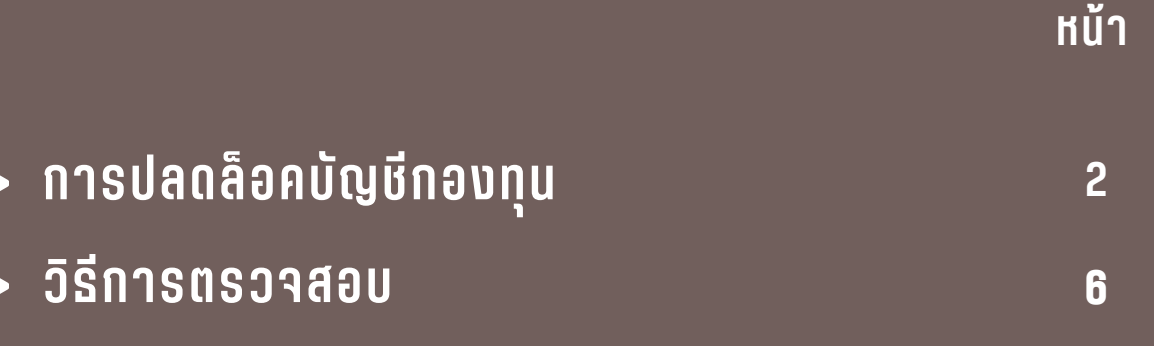

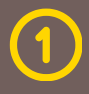

<span id="page-3-0"></span>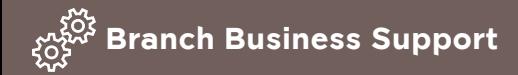

# **" การปลดล็ล็ ล็ล็ อคบับั บับั ญชีชี ชีชี กองทุทุ ทุทุ น "**

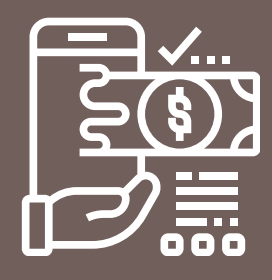

สวัสดีค่ะ สาขาได้รับคำ ขอของลูกค้าที่มาติดต่อทำ รายการ ซื้อกองทุนผ่านสาขาลูกค้า ทำ ไมถึงทำ รายการซื้อไม่ได้ เพราะลูกค้าเปิดบัญชีผ่านช่องทางออนไลน์ใช่ไหมคะ ?

แล้วสาขาต้องทำ อย่างไร ลูกค้าถึงจะซื้อผ่านสาขาได้

ทีม 3456 …. . จะมาบอกขั้นตอนและวิธีการเปลี่ยนประเภทบัญชีกองทุนหรือ ปลดล็อคบัญชีกองทุนที่ลูกค้าเปิดผ่านออนไลน์

กรณีลูกค้าเปิดบัญชีกองทุนออนไลน์หรือเปลี่ยนแปลงประเภทบัญชีกองทุนออนไลน์ จาก KSAM เป็น MULTI ผ่าน KOL/KMA หากลูกค้านำ เลขบัญชีกองทุนดังกล่าวมาซื้อ กองทุน LTF/RMF ของบลจ.อื่น หรือออกสมุดบัญชีแสดงสิทธิในหน่วยลงทุนของ KSAM ผ่านสาขา ระบบ Simple Click จะแสดงหน้าจอในแต่ละประเภทธุรกรรม ดังนี้

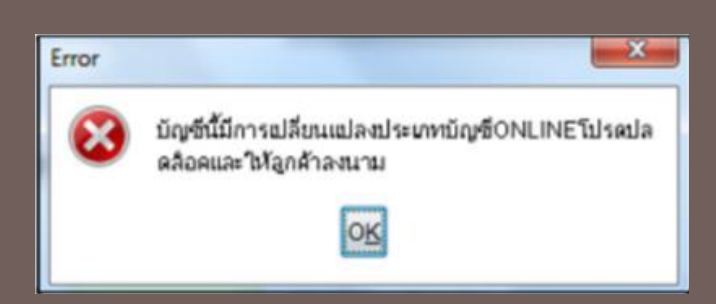

**กรณีที่ 1** เมื่อทำ รายการซื้อหน่วยลงทุน (Subscription) ระบบจะแสดงข้อความเตือน

บัญชีนี้มีการเปลี่ยนแปลงประเภทบัญชี ONLINE โปรดปลดล็อคและให้ลูกค้าลงนาม

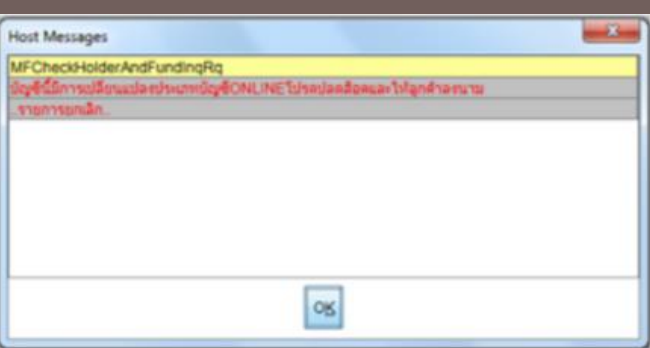

**กรณีที่ 2** เมื่อทำ รายการออกสมุดบัญชี แสดงสิทธิในหน่วยลงทุนของ KSAM ระบบจะแสดงข้อความเตือน

บัญชีนี้มีการเปลี่ยนแปลงประเภทบัญชี ONLINE โปรดปลดล็อคและให้ลูกค้าลงนาม

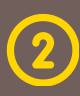

เพื่อให้ลูกค้าทำ ธุรกรรมผ่านสาขาได้ จะต้องดำ เนินการปลดล็อคบัญชีกองทุนที่ ลูกค้าเปิดบัญชีหรือเปลี่ยนแปลงประเภทบัญชีผ่านออนไลน์ตามขั้นตอนดังนี้

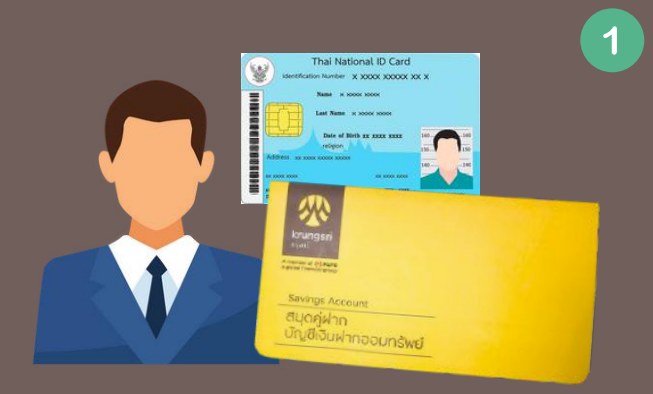

CSR/ผู้ได้รับมอบหมาย ตรวจสอบตัวตน เจ้าของบัญชี จากบัตรประจำ ตัวประชาชน สมุดคู่ฝากบัญชีออมทรัพย์ พร้อมถ่ายสำ เนา ให้ลูกค้าลงนามรับรอง (กรณีเป็น บัญชีกองทุนออนไลน์ หรือไม่ได้นำ สมุด คู่ฝากออมทรัพย์มา ให้สั่งพิมพ์จากหน้าจอ Information Inquiry และลงนามรับรอง พร้อมประทับตราธนาคาร)

ทำ การปลดล๊อคบัญชีกองทุนรวมที่เปิดออนไลน์ หรือเปลี่ยนแปลงประเภท  $\boxed{2}$ บัญชี ผ่านระบบ Simple Click ตามขั้นตอนดังนี้

- เลือก Service  $\left( \begin{matrix} \textbf{1} \end{matrix} \right)$
- เลือก Matual Fund  $\boxed{2}$
- เลือก Account Maintenance  $\left| \right|$  3

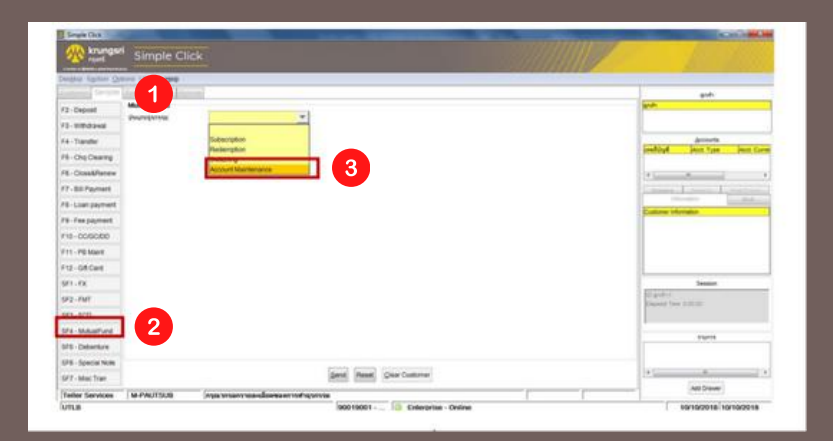

เลือก Unlock Onl ine Opening Account

เลือก Send

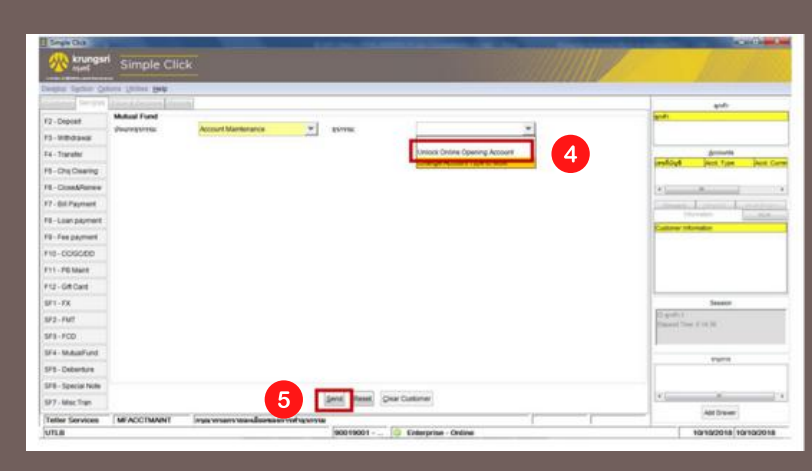

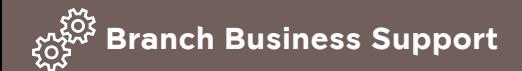

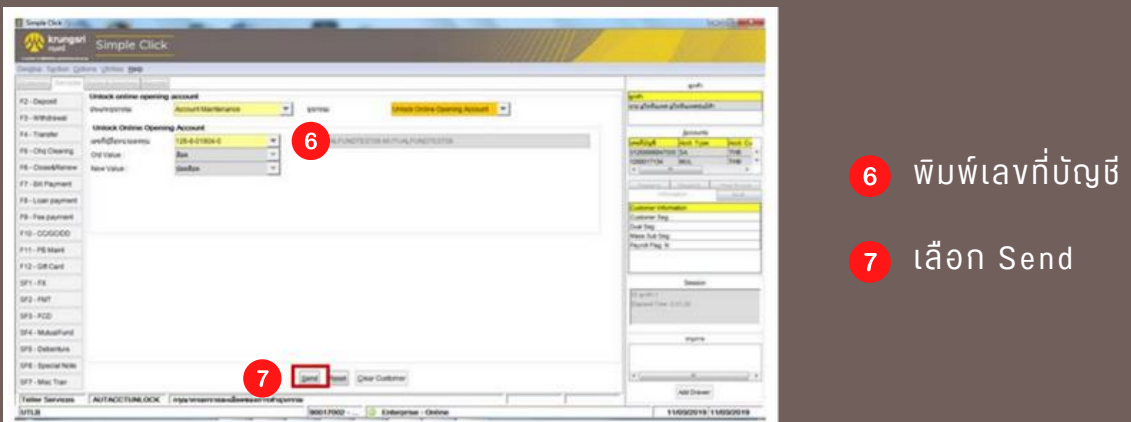

จากนั้นระบบจะพิมพ์แบบฟอร์มที่เกี่ยวข้องในแต่ละประเภทธุรกรรม ให้ดำ เนินการ ตามขั้นตอนดังนี้

#### **กรณีที่ 1**

การปลดล็อคบัญชีกองทุนรวมที่เปิดออนไลน์ ระบบจะแสดงข้อความ

พิมพ์เอกสารปลดล็อคสำ หรับเปิดบัญชีผ่านช่องทาง Online (3 แผ่น) โปรดกด OK เพื่อทำ รายการ

ใส่กระดาษ A4 เพื่อพิมพ์รายการ ระบบจะพิมพ์

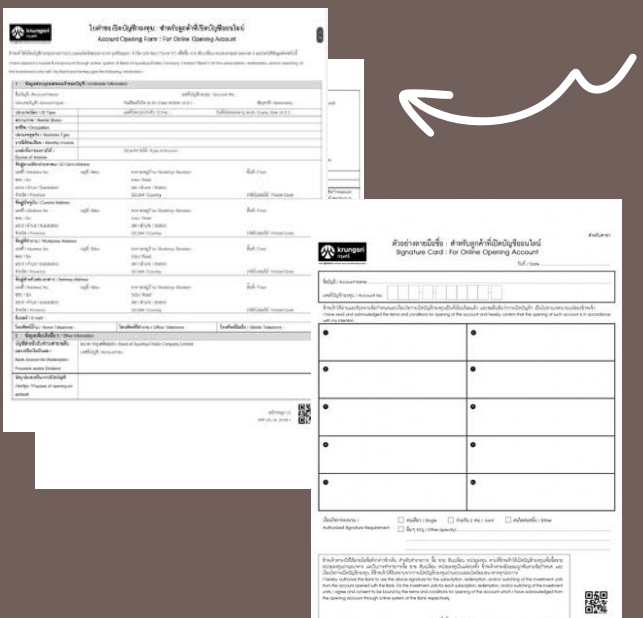

- 1) แบบฟอร์มใบคำ ขอเปิดบัญชีกองทุน : สำ หรับลูกค้าที่เปิดบัญชีออนไลน์ (จำ นวน 2 แผ่น) ลูกค้าตรวจสอบข้อมูล และลงนามในช่อง "ลายมือชื่อผู้ขอเปิด บัญชี"
- 2) ตัวอย่างลายมือชื่อ : สำ หรับลูกค้าที่เปิด บัญชีออนไลน์ (จำ นวน 1 แผ่น) ลูกค้ากำ หนดเงื่อนไขการลงนามและ มอบตัวอย่างลายมือชื่อ

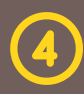

#### **กรณีที่ 2** การเปลี่ยนแปลงประเภทบัญชีกองทุนออนไลน์ ระบบจะแสดงข้อความ

#### พิมพ์เอกสารปลดล็อค สำ หรับเปลี่ยนแปลงประเภทบัญชีกองทุนออนไลน์ (2 แผ่น) โปรดกด OK เพื่อทำ รายการ

#### ใส่กระดาษ A4 เพื่อพิมพ์รายการ ระบบจะพิมพ์

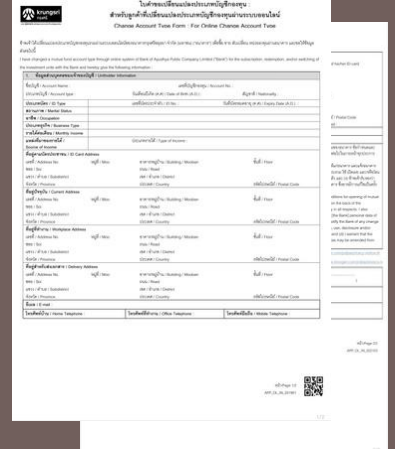

- 1) ใบคำ ขอเปลี่ยนแปลงประเภทบัญชีกองทุน : สำ หรับลูกค้าที่เปลี่ยนประเภทบัญชีกองทุน ออนไลน์ (จำ นวน 2 แผ่น) ลูกค้าตรวจสอบ ข้อมูลและลงนามในช่อง "ลายมือชื่อผู้ขอ เปิดบัญชี"
- CSR/ผู้ได้รับมอบหมาย ตรวจสอบตัวอย่างลายมือชื่อลูกค้าให้ตรงกับลายมือชื่อ  $\boxed{3}$ ที่ให้ไว้กับธนาคาร และลงนามในช่อง "ผู้บันทึกบัญชี" STL/BM/ผู้ได้รับมอบหมาย ตรวจสอบความถูกต้องของรายการลงนามในช่อง "ผู้อนุมัติ"
- CSR /ผู้ได้รับมอบหมาย ทำ ธุรกรรมกองทุนรวมหรือออกสมุดบัญชีแสดงสิทธิใน  $\mathbf{A}$ หน่วยลงทุนของ KSAM ตามความประสงค์ของลูกค้า

#### SS2/UTL/SS1/ผู้ได้รับมอบหมาย

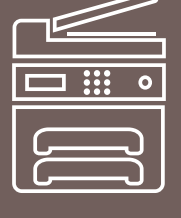

Scan แบบฟอร์มและเอกสารประกอบผ่านระบบ OneScan ในแต่ละกรณีดังนี้

#### **กรณีที่ 1**

 $5<sup>5</sup>$ 

การปลดล็อคบัญชีกองทุนรวมที่เปิดออนไลน์ แบบฟอร์มและเอกสารประกอบมีดังนี้ ใบคำ ขอเปิดบัญชีกองทุนฯ + ตัวอย่างลายมือชื่อฯ + สำ เนาบัตรประจำ ตัวประชาชน + สำ เนาหน้าแรกของสมุดคู่ฝากออมทรัพย์ (กรณีที่ลูกค้าเปิดบัญชีกองทุนออนไลน์และไม่ได้นำ สมุดคู่ฝากออมทรัพย์มาให้สั่งพิมพ์จากหน้าจอ INFORMATION INQUIRY เจ้าหน้าที่ธนาคาร ลงนามรับรองพร้อมประทับตราธนาคาร)

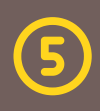

<span id="page-7-0"></span>**กรณีที่ 2**

การเปลี่ยนแปลงประเภทบัญชีกองทุนออนไลน์ แบบฟอร์มและเอกสารประกอบมีดังนี้ ใบคำ ขอเปลี่ยนแปลงประเภทบัญชีกองทุนฯ + สำ เนาบัตรประจำ ตัวประชาชน

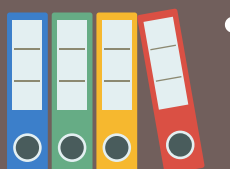

จัดเก็บแบบฟอร์มและเอกสารประกอบ เข้าแฟ้ม "เปิดบัญชีกองทุนและเปลี่ยนแปลง ประเภทบัญชีกองทุนออนไลน์"

#### **วิธีการตรวจสอบ**

CSR/ผู้ที่ได้รับมอบหมาย สามารถสอบถามข้อมูลประเภทบัญชีกองทุนได้จากระบบ TBMN โดยเข้าระบบ PC Online

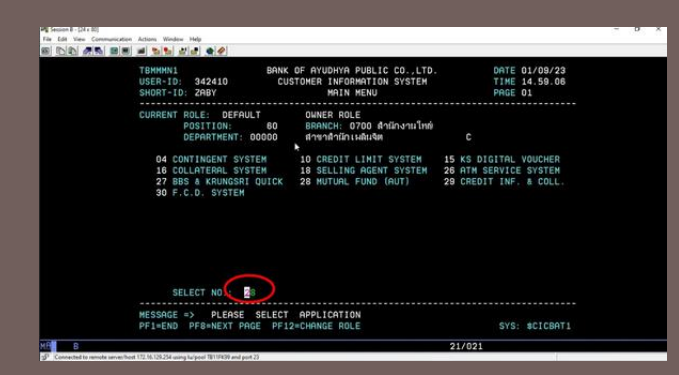

เลือกระบบ TBMN ข้อ 28 เลือก 1 ข้อมูลบัญชีกองทุน เลือก 1 สอบถามข้อมูลบัญชีกองทุน เลือก 1 ข้อมูลใบคำ ขอเปิดบัญชี ช่อง ACCOUNT NO. ระบุเลขที่บัญชีกองทุน

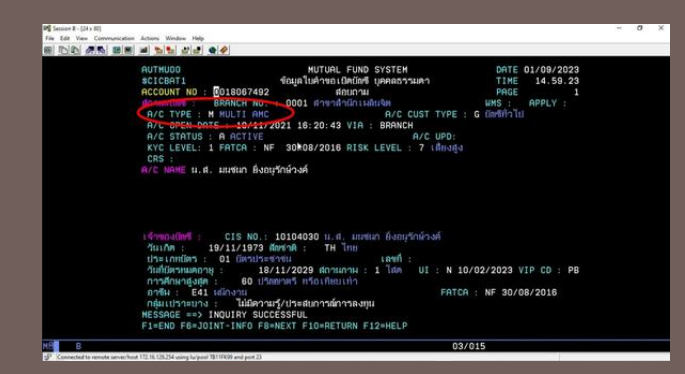

ในช่อง A/C TYPE : M MULTI จะปรากฎหน้าจอตามภาพ กรณีทำ รายการเปลี่ยนประเภทบัญชีสำ เร็จ

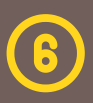

#### **สอบถามเพิ่มเติม :**

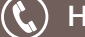

Hotline 3456 กด 1 กด 1

Branch.Center@krungsri.com

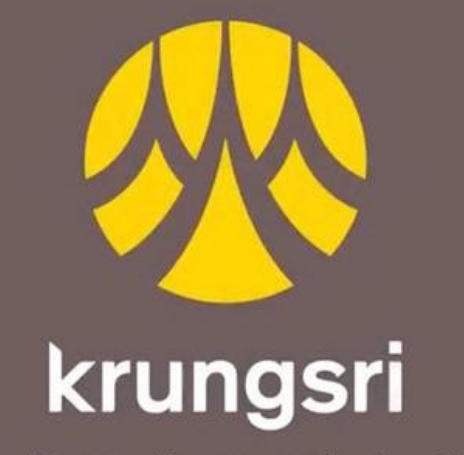

เครือ O MUFG หนึ่งในสถาบันการเงินที่ใหญ่ที่สุดของโลก

### ชีวิตง่าย ได้ทุกวัน